# **NEW WebAdvisor Link to Make Payments on Student Accounts**

# The "Make a Payment" link is now active under the "Financial Information" section of the student's WebAdvisor account.

This link should be used to connect to the HigherOne page to do the following things  $-$ 

- View your account balance by term & make an ACH or Credit Card payment  $\bullet$
- View your recent payments made on-line
- Set-up & manage up Parent or Authorized user PINs
- Manage any saved ACH or credit card payment methods

#### Students Must Set-Up a Parent PIN to allow Parents to Make a Payment -

In order for your parent or other designated person to be able to make an ACH or credit card payment on your account, you must first create a Parent PIN for the individual by going to the "Parent PINs" using the instructions below. Once you have completed the set-up process, the authorized individual will be sent an email with their ID, temporary password, and the necessary link for making a payment. Authorized users will only have access to make payments, see payment history, and see the account balance. They do not have access to financial aid, grades, or other online student information. If you have any questions, please contact the Business Office at 512-863-1928 or studentaccounts@southwestern.edu.

#### STEP<sub>1</sub>

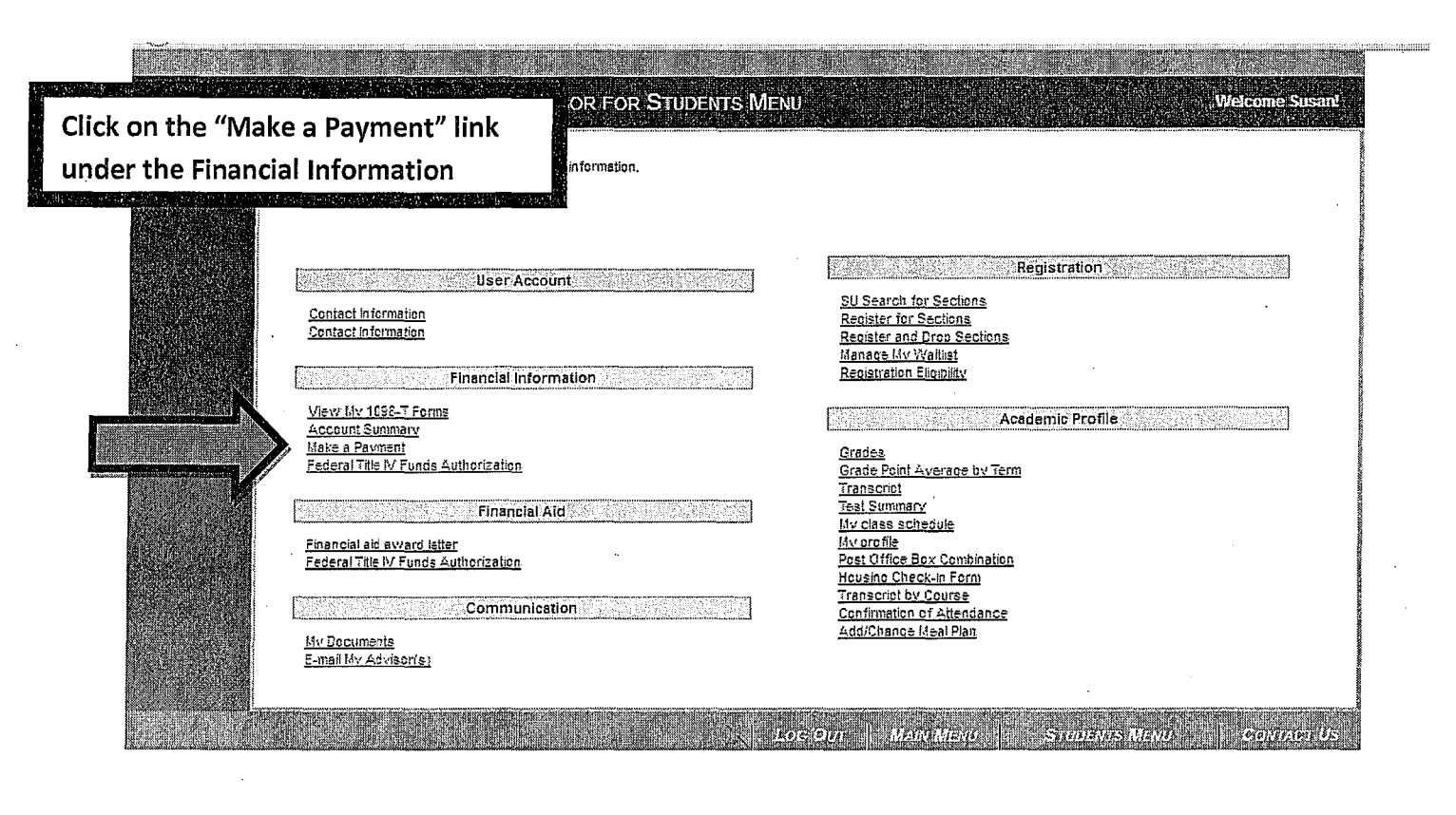

### STEP 2 -

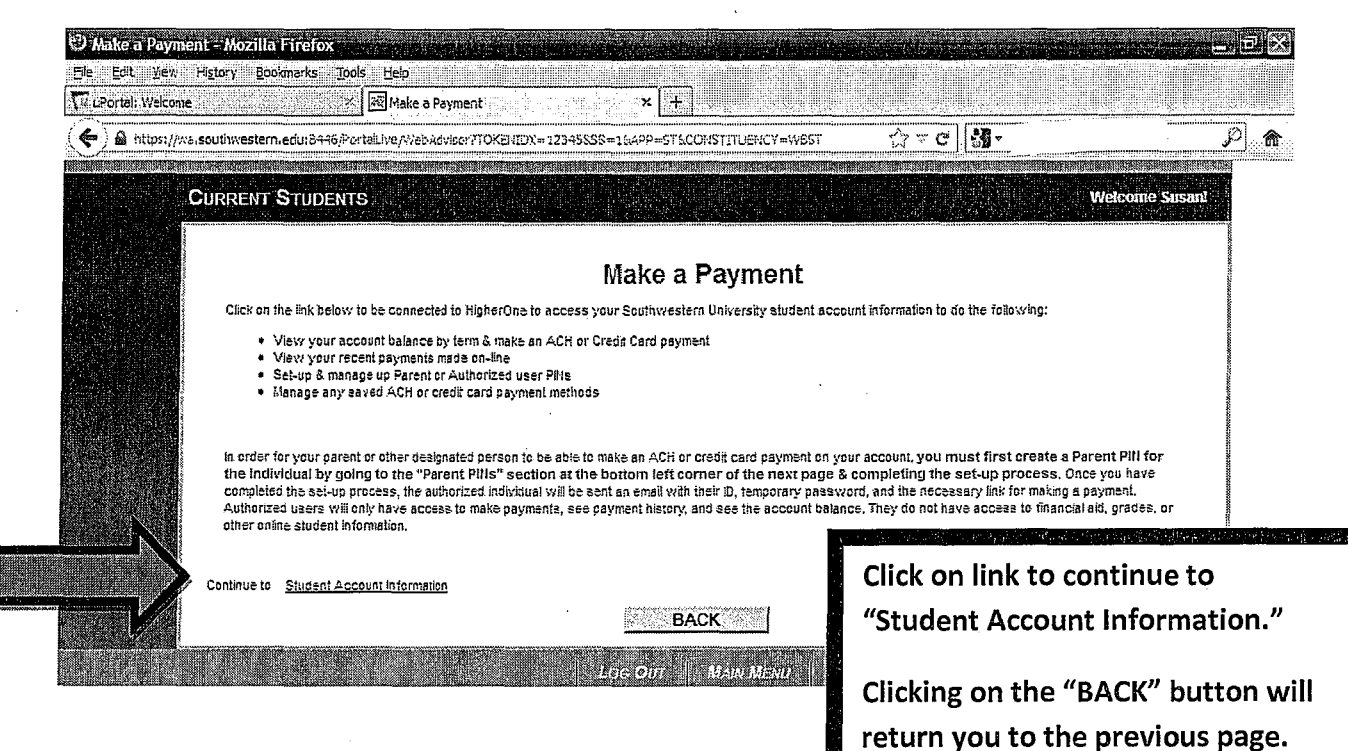

# STEP 3 -

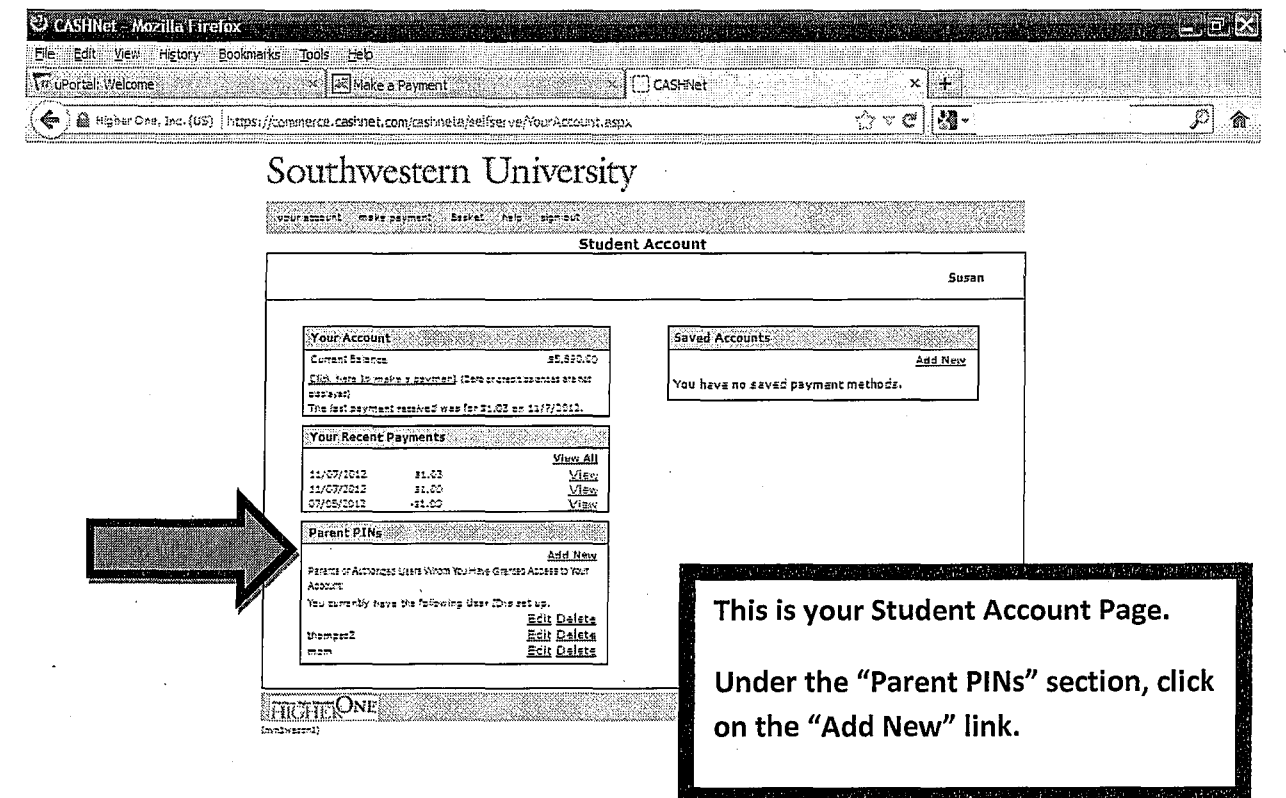

# STEP 4 -

Southwestern University

 $\texttt{y-w} = \texttt{w} \cdot \texttt{w} + \texttt{w} \cdot \texttt{w} + \texttt{w} \cdot \texttt{w} + \texttt{w} \cdot \texttt{w} + \texttt{w} \cdot \texttt{w} + \texttt{w} \cdot \texttt{w} + \texttt{w} \cdot \texttt{w} + \texttt{w} \cdot \texttt{w} + \texttt{w} \cdot \texttt{w} + \texttt{w} \cdot \texttt{w} + \texttt{w} \cdot \texttt{w} + \texttt{w} \cdot \texttt{w} + \texttt{w} \cdot \texttt{w} + \texttt{w} \cdot \texttt{w} + \text$ 

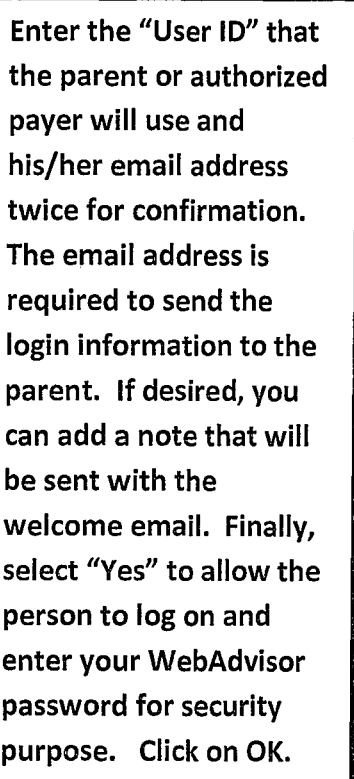

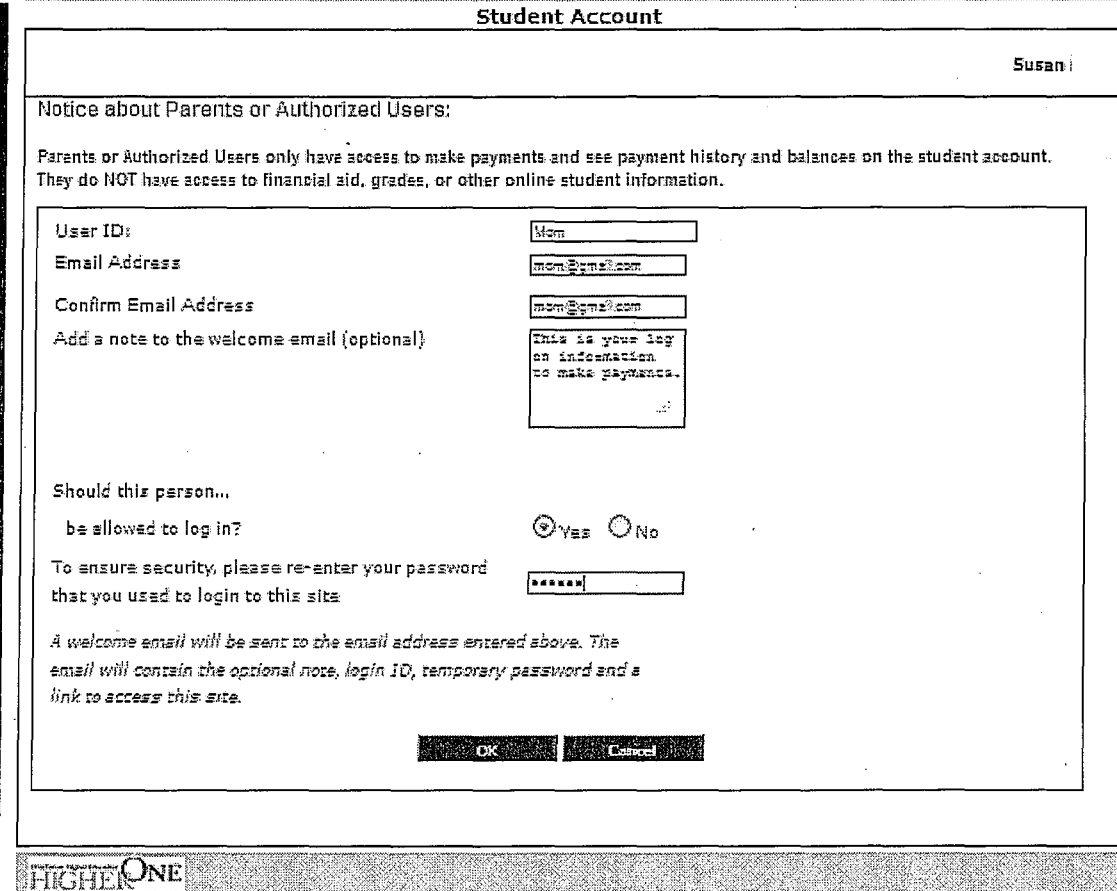

# STEP 5 -

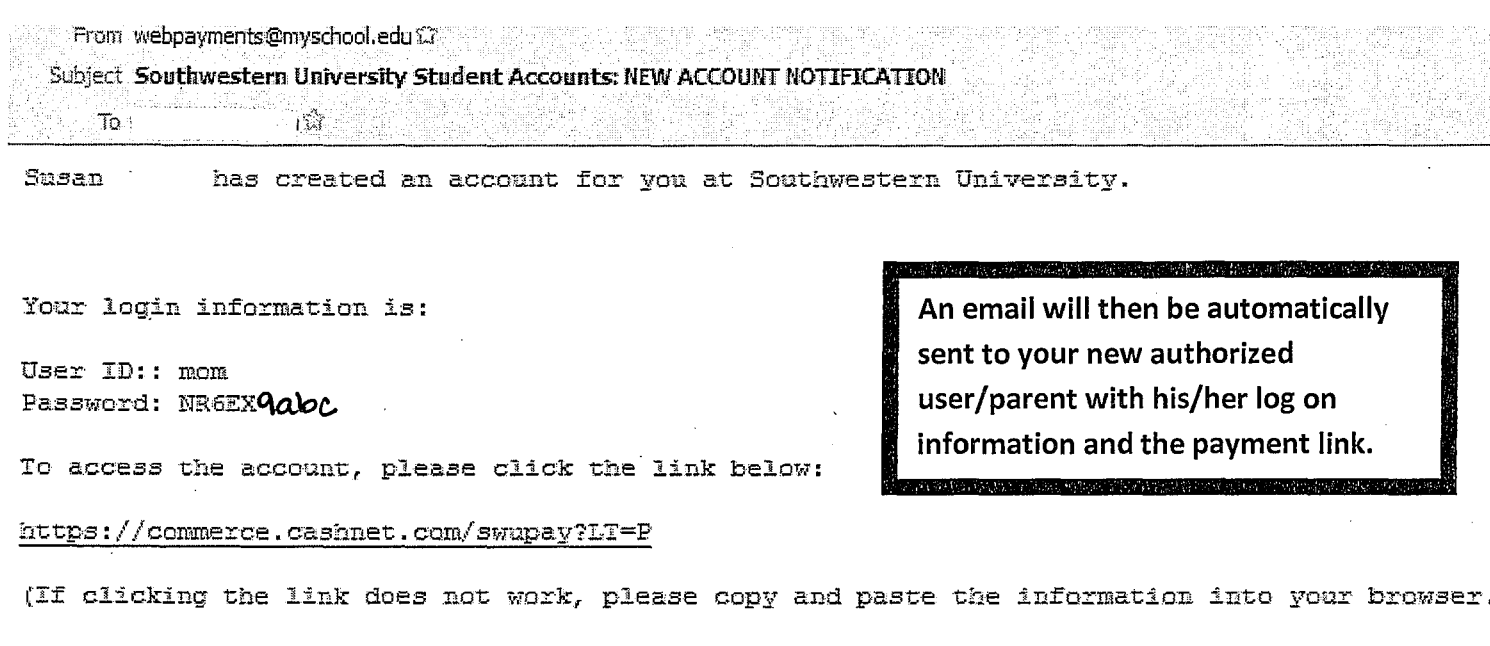